## Графические интерфейсы

#### пакет Tkinter

import Tkinter  $\ddot{\phantom{0}}$ from Tkinter import \*  $\ddot{\phantom{0}}$ 

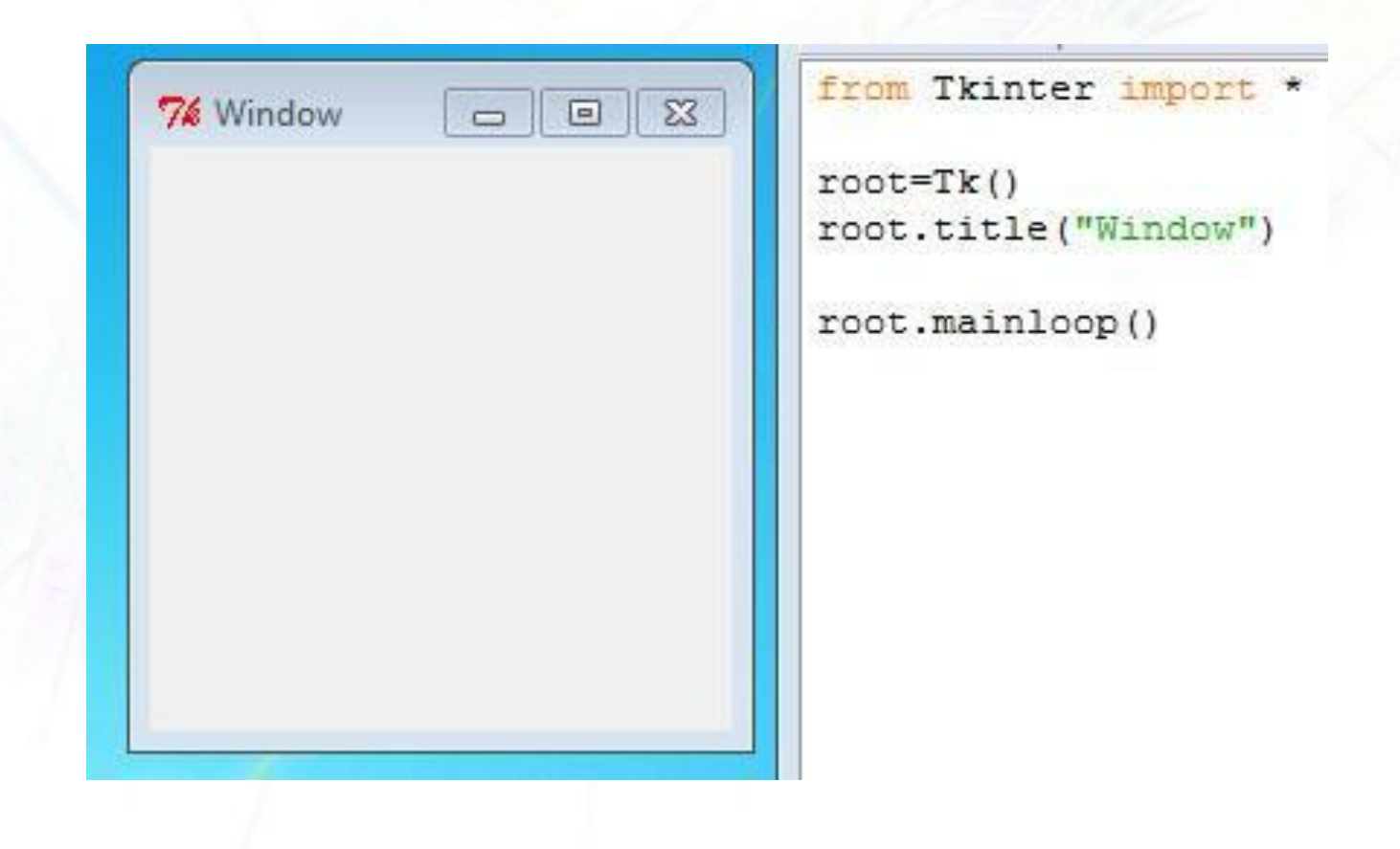

## **Widgets**

- label
- button
- entry
- text
- menu
- canvas

#### widget=Widgetclass(master, option=value, ...)

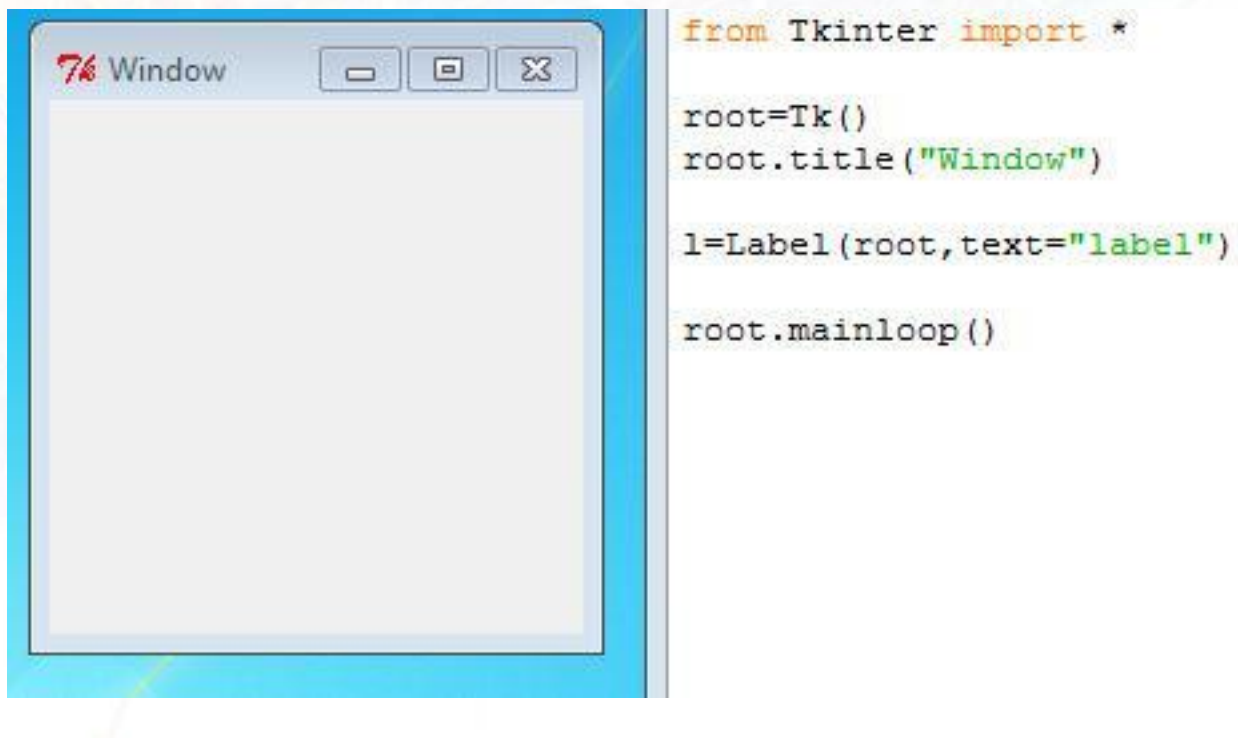

# **Widgets**

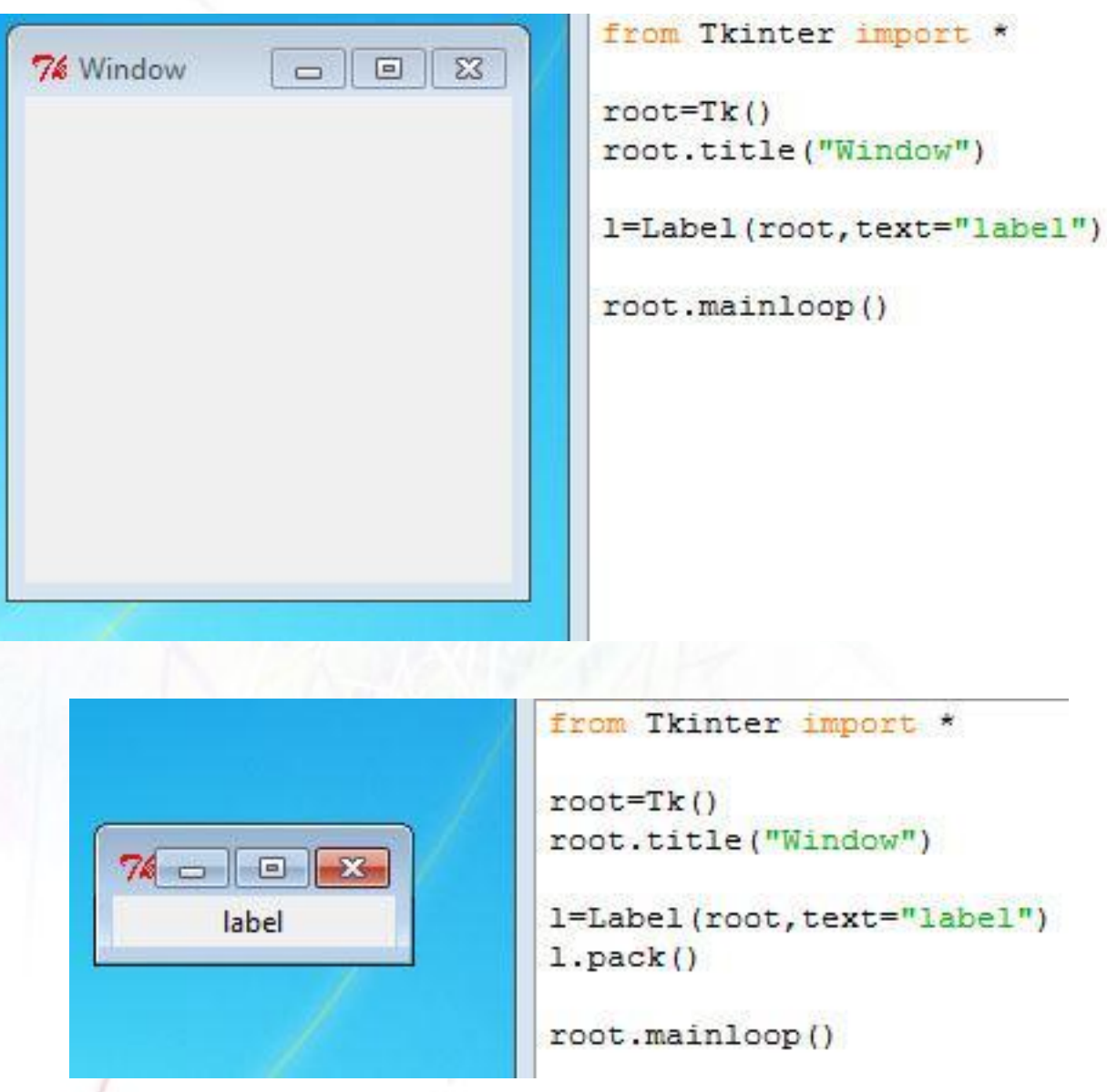

#### Основные методы виджетов

- config(option=value, ...) изменить опции
- $config() \rightarrow dict -$ информация об опциях
- cget(option) возвращает текущее значение опции
- bind(event, handler) привязать определенное действие к определенному событию виджета
- grid(options), pack(options) менеджеры расположения

#### Опции виджетов

#### **Общие**

- − Размер
- − Фон
- − Цвет и стиль текста
- Наличие и тип границы
- Тип курсора
- − enabled/disabled
- и т.д.

#### • Специфические

## Label

- Текст / картинка
- $\blacksquare$  label = Label(master, text="Text")

Опции:

- text
- image
- width, height
- textvariable (типа StringVar)

и т.д.

### **Button**

#### $b = Button(master, option=value, ...)$

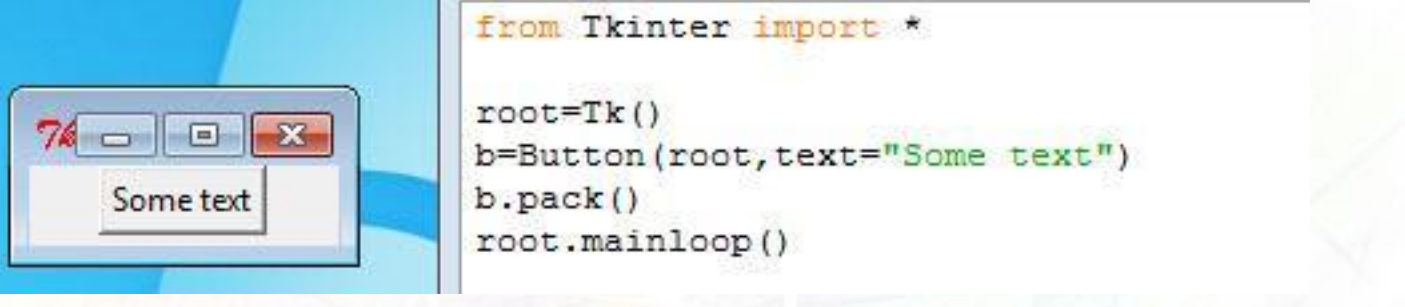

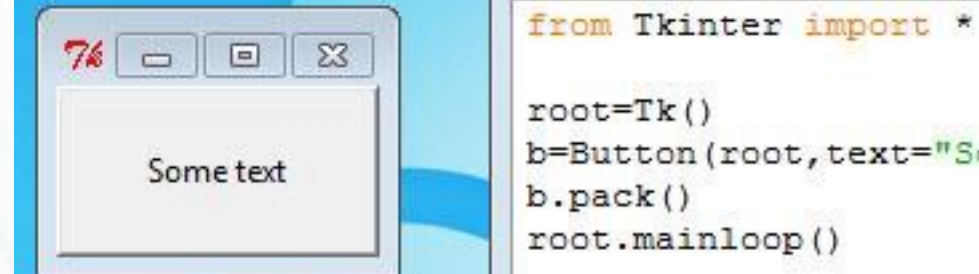

 $root=Tk()$ b=Button(root, text="Some text", padx=30, pady=20)  $b.pack()$ root.mainloop()

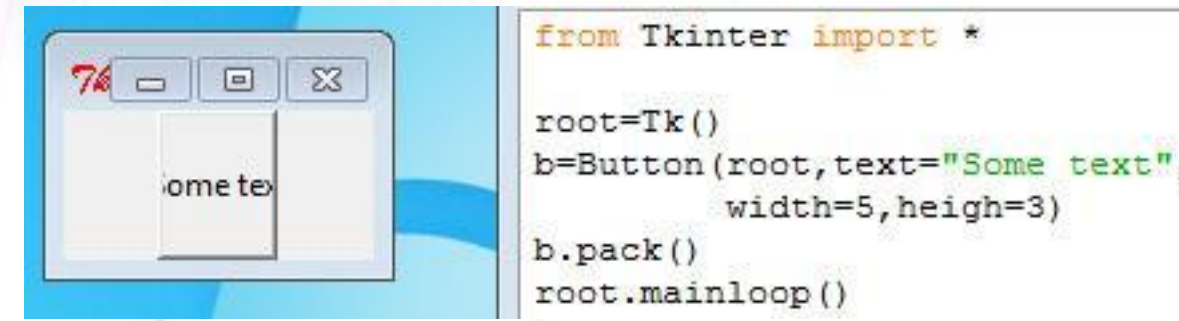

### **Button**

#### ● b = Button(master, option=value, ..., command=callback)

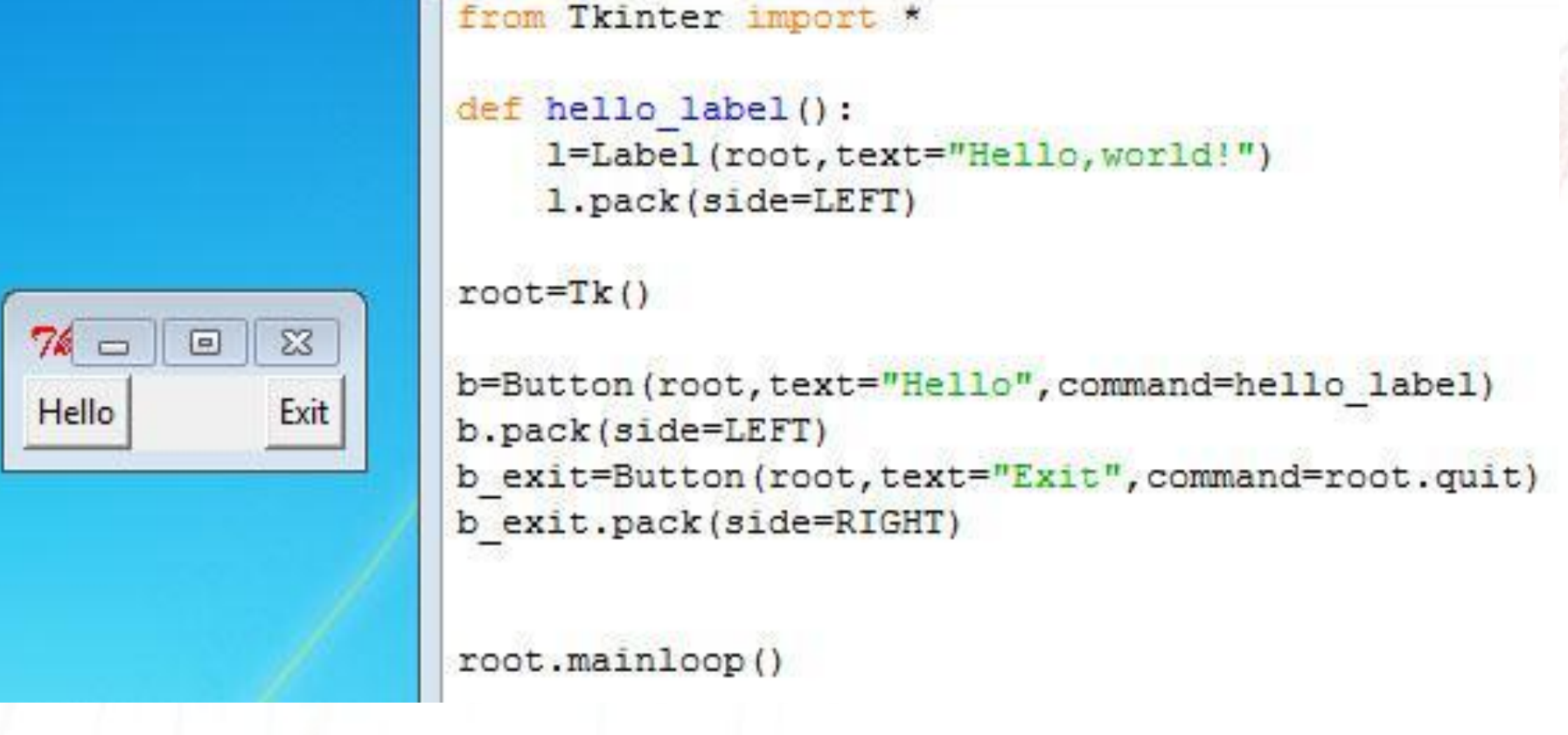

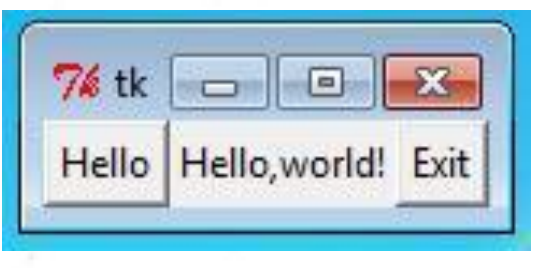

## **Listbox**

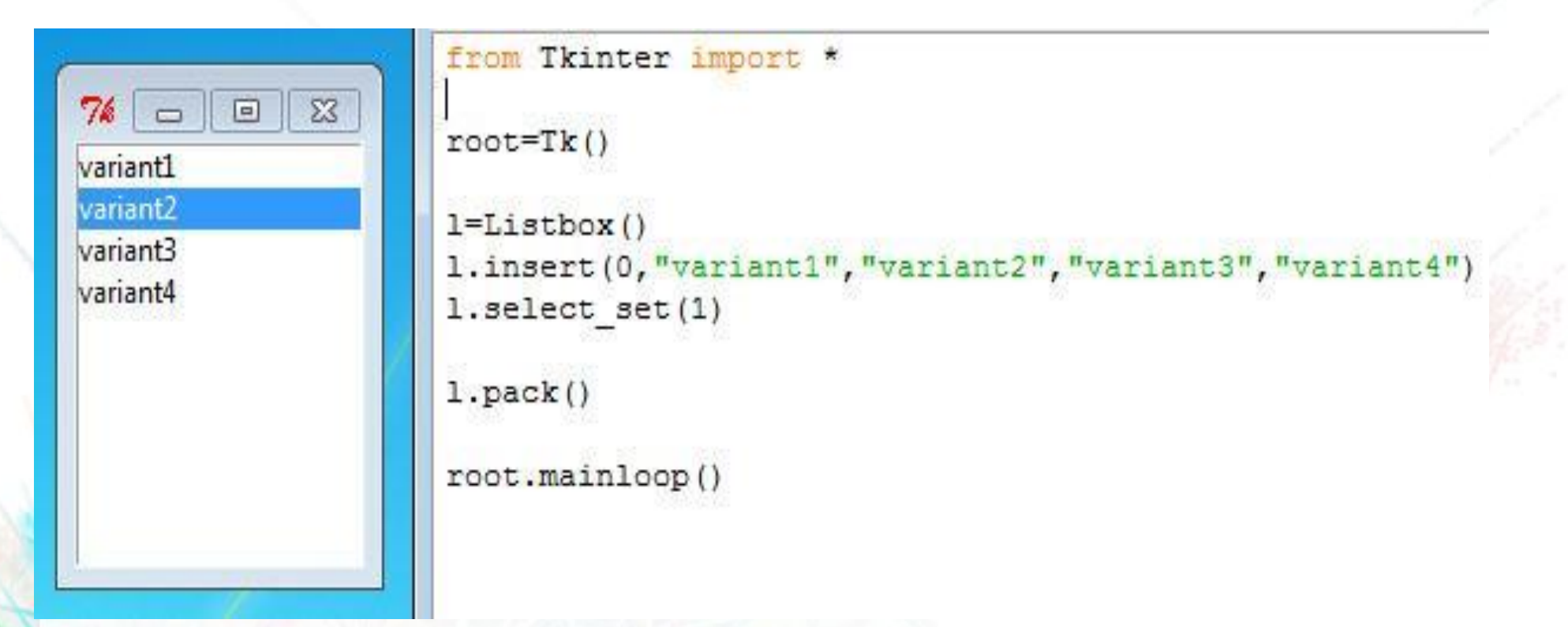

insert(index,items) delete(item) / delete(first,last)  $get/index) \rightarrow string$  $get(first, last) \rightarrow list - cnuc$ ок вариантов

select\_set(index) / select\_set(first,last) select\_includes(index)  $\rightarrow$  boolean curselection()  $\rightarrow$  list of indexes – выбранные варианты select\_clear()

### Frame

- Frame = Frame(master, option=value, ...)
- Помогает группировать другие виджеты

## **Entry**

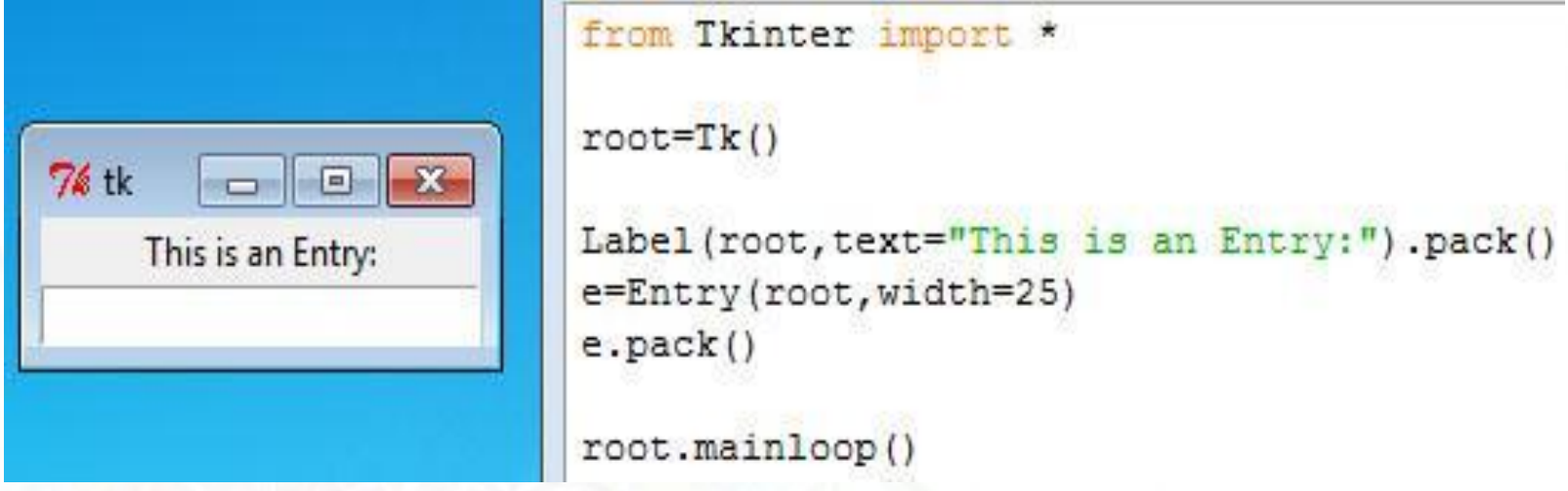

 $get()$  → string (получить содержимое поля)

# **Text**

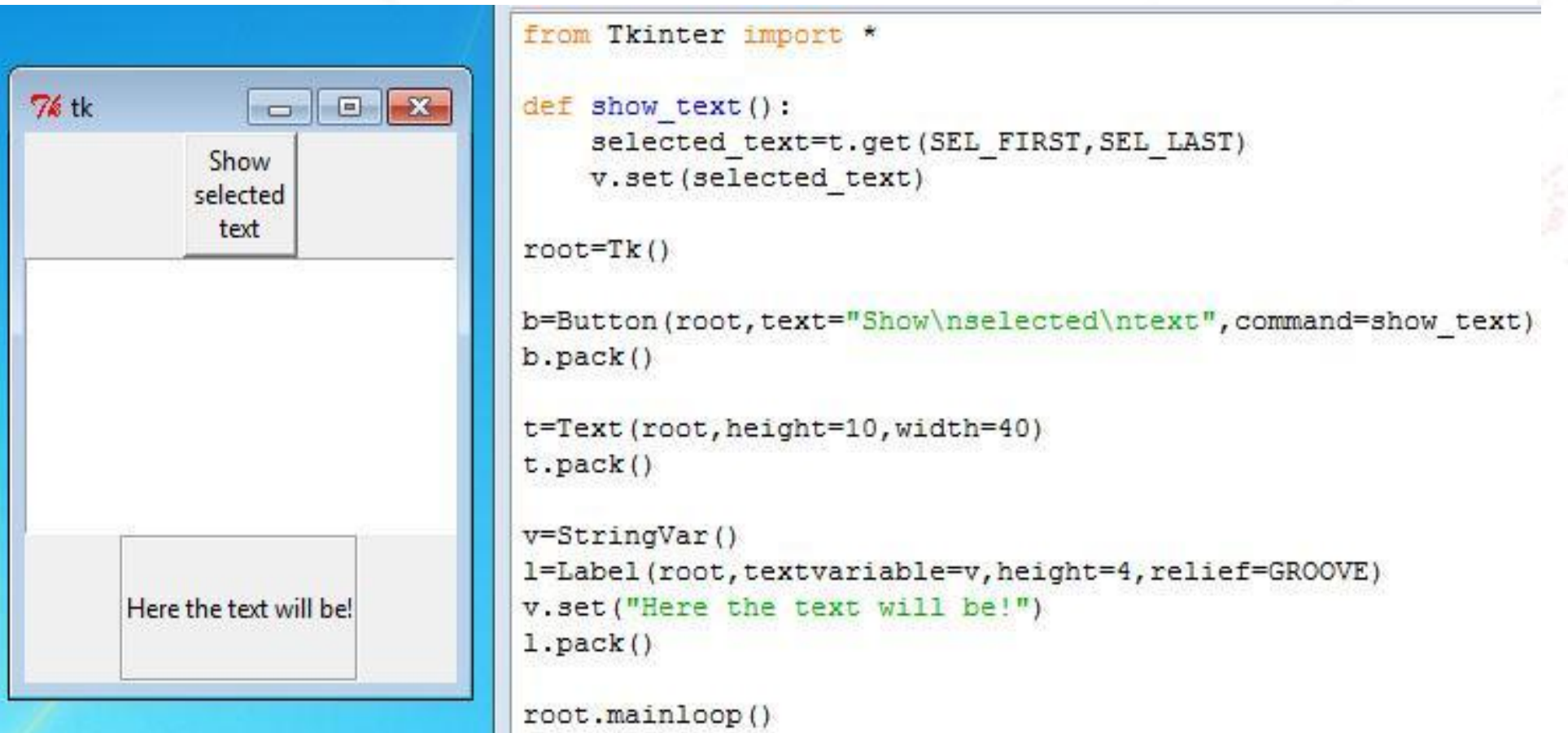

### **Text**

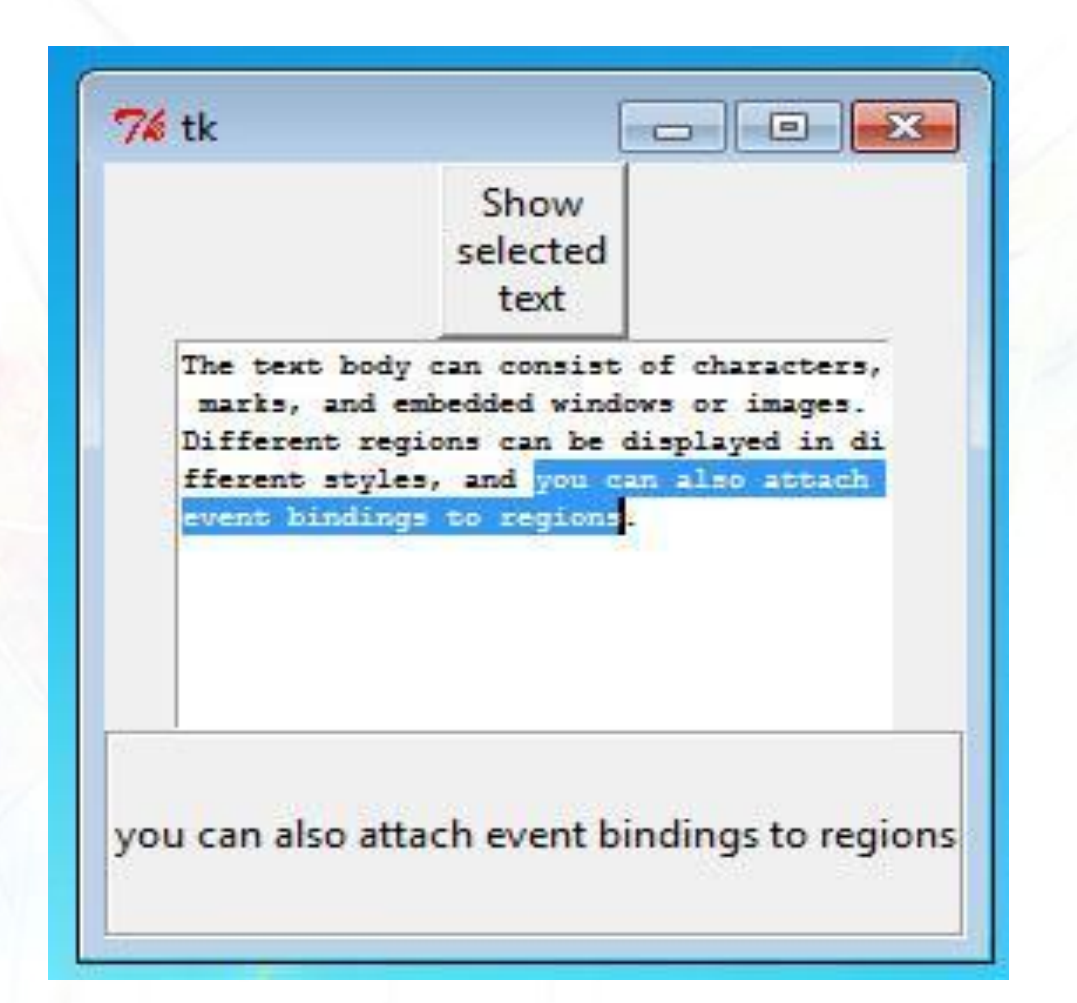

#### Canvas

- Рисунки, графики, диаграммы...
- Создаются элементы виджета, которые на нем размещаются
	- − arc
	- bitmap
	- image
	- − line
	- oval
	- polygon
	- − rectangle
	- text
	- window как контейнер для других виджетов, располагаемых поверх canvas

## Canvas

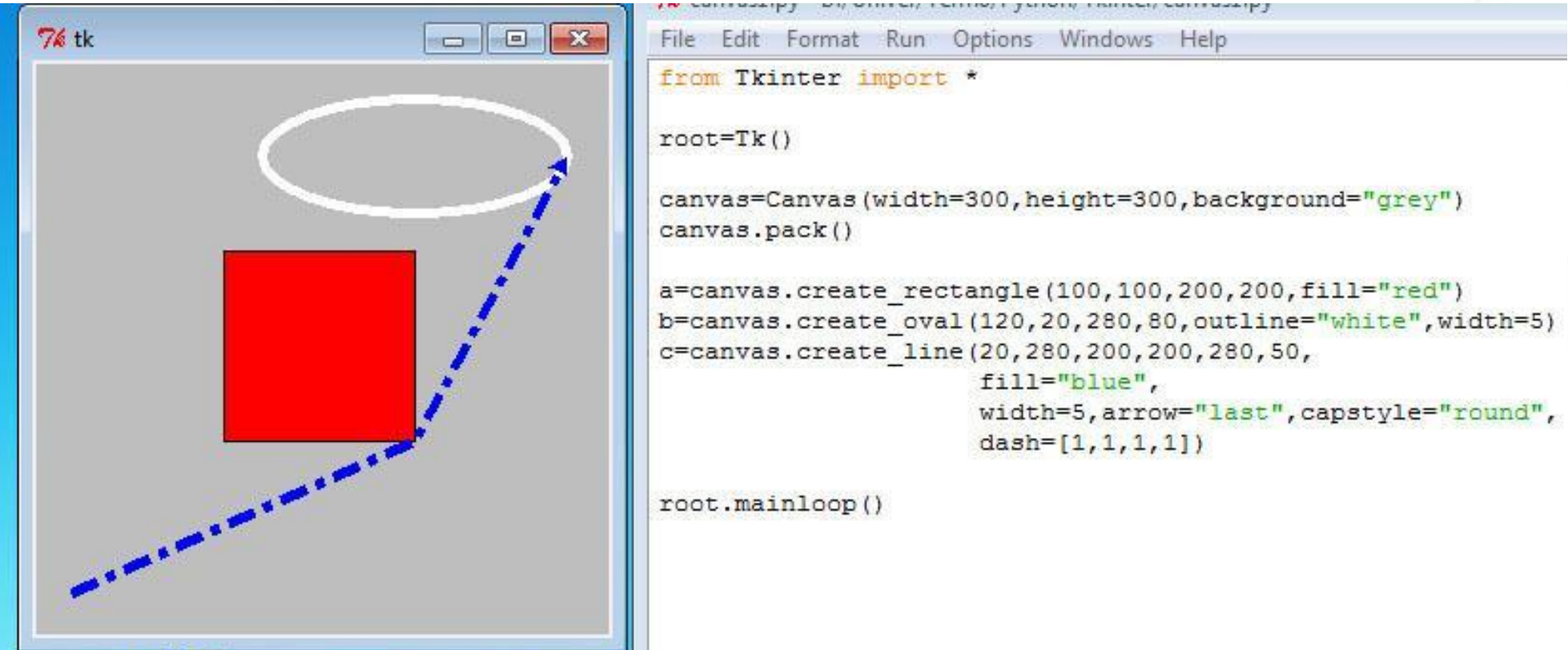

create\_название\_элемента(options) → id

delete(items)

lift(item)

lower(item)

- $\bullet$  itemcget(item, option)  $\rightarrow$ string – значение опции
- . itemconfig(item, options)

# Menu

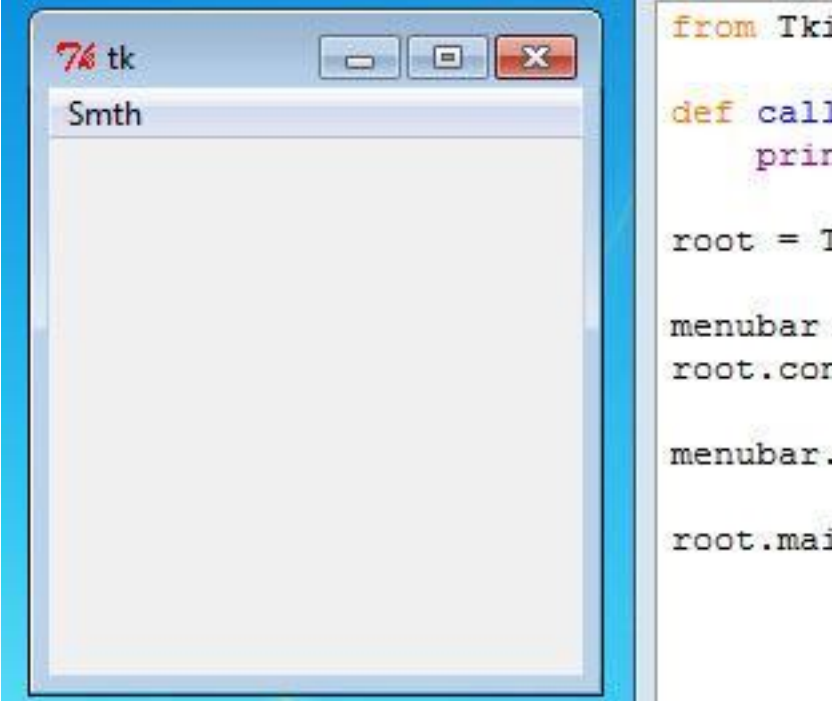

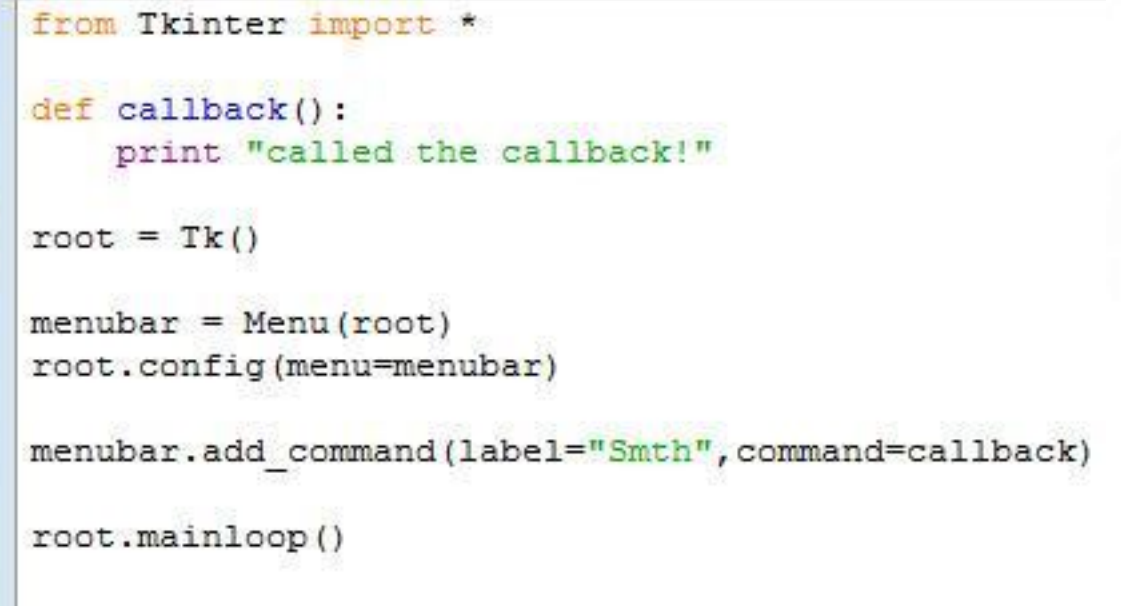

### **Menu**

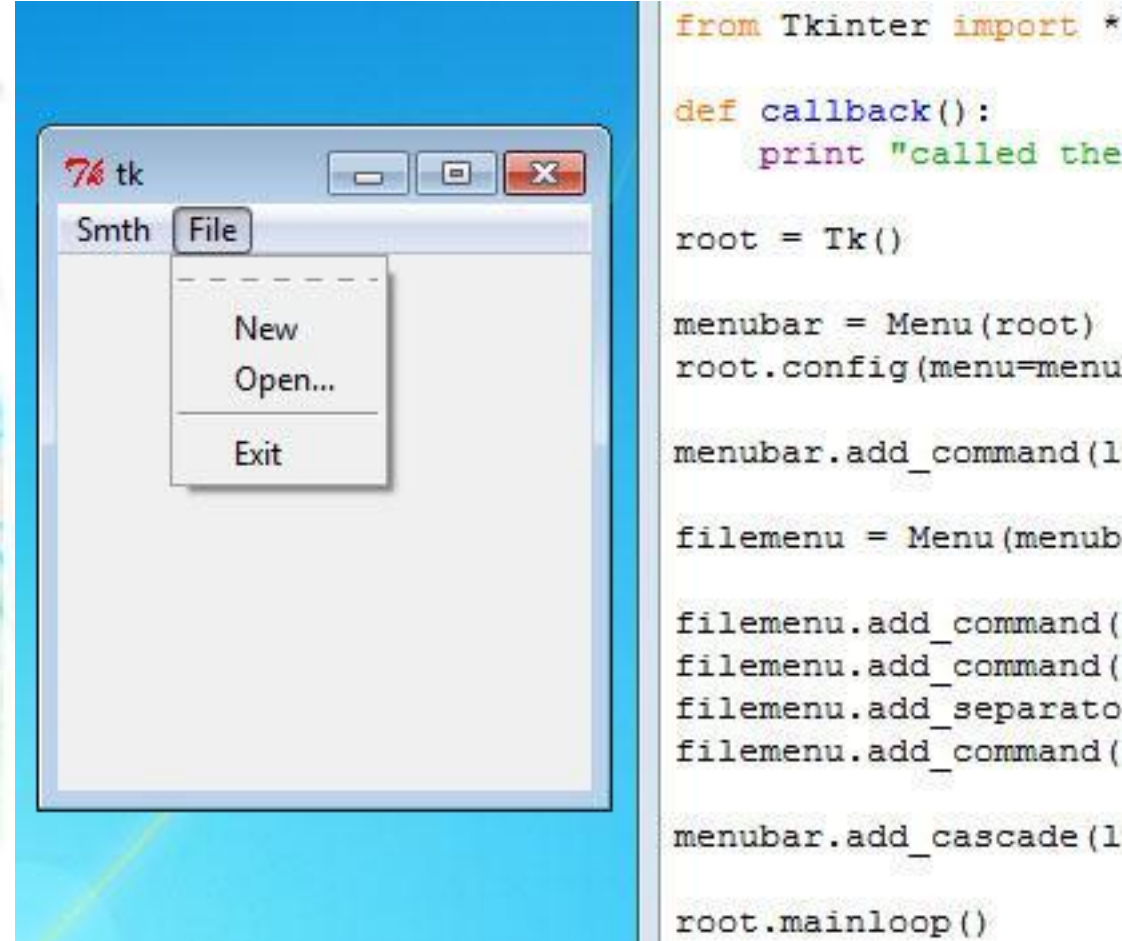

```
11back():
int "called the callback!"
```
 $Tk()$ 

```
r = Menu (root)
onfig(menu=menubar)
```
r.add command(label="Smth", command=callback)

```
mu = Menu(menubar)
```

```
nu.add command(label="New", command=callback)
nu.add command(label="Open...", command=callback)
nu.add separator()
nu.add command(label="Exit", command=callback)
```
r.add cascade(label="File", menu=filemenu)

ainloop()

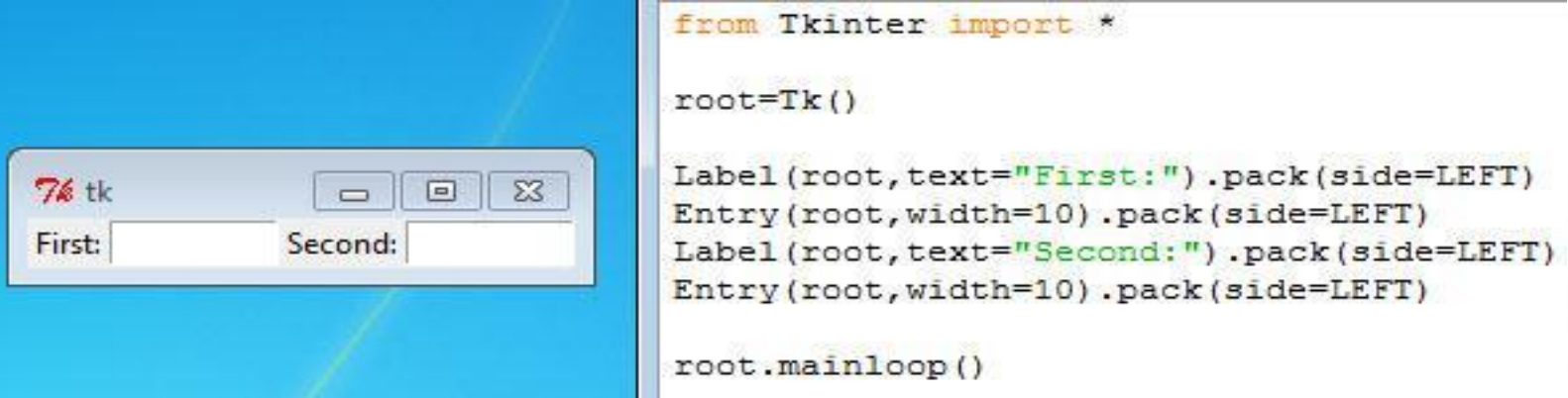

```
pack(option=value, …)
pack_configure(option=value, …)
pack_forget()
pack\_info() \rightarrow dict - cnosapb cимеющимися опциями
```
side (TOP, BOTTOM, LEFT, RIGHT) fill (X, Y, BOTH)

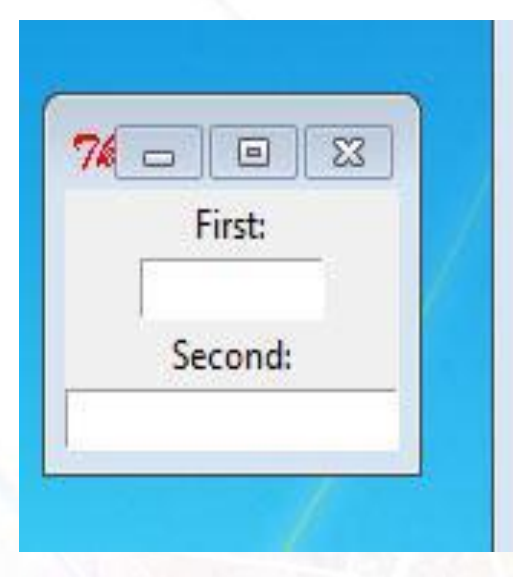

#### from Tkinter import \*

#### $root=Tk()$

Label(root, text="First:").pack(side=TOP) Entry(root, width=10).pack(side=TOP) Label(root, text="Second:").pack(side=TOP) Entry(root, width=10).pack(side=TOP, fill=X)

root.mainloop()

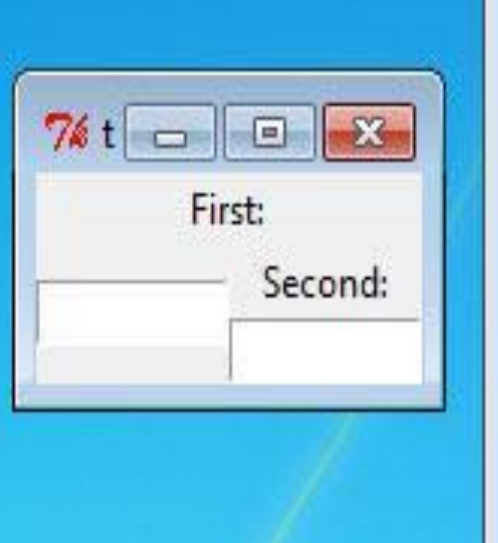

#### from Tkinter import \*

#### $root=Tk()$

Label(root, text="First:").pack(side=TOP) Entry(root, width=10).pack(side=LEFT) Label (root, text="Second:").pack(side=TOP) Entry(root, width=10).pack(side=LEFT)

root.mainloop()

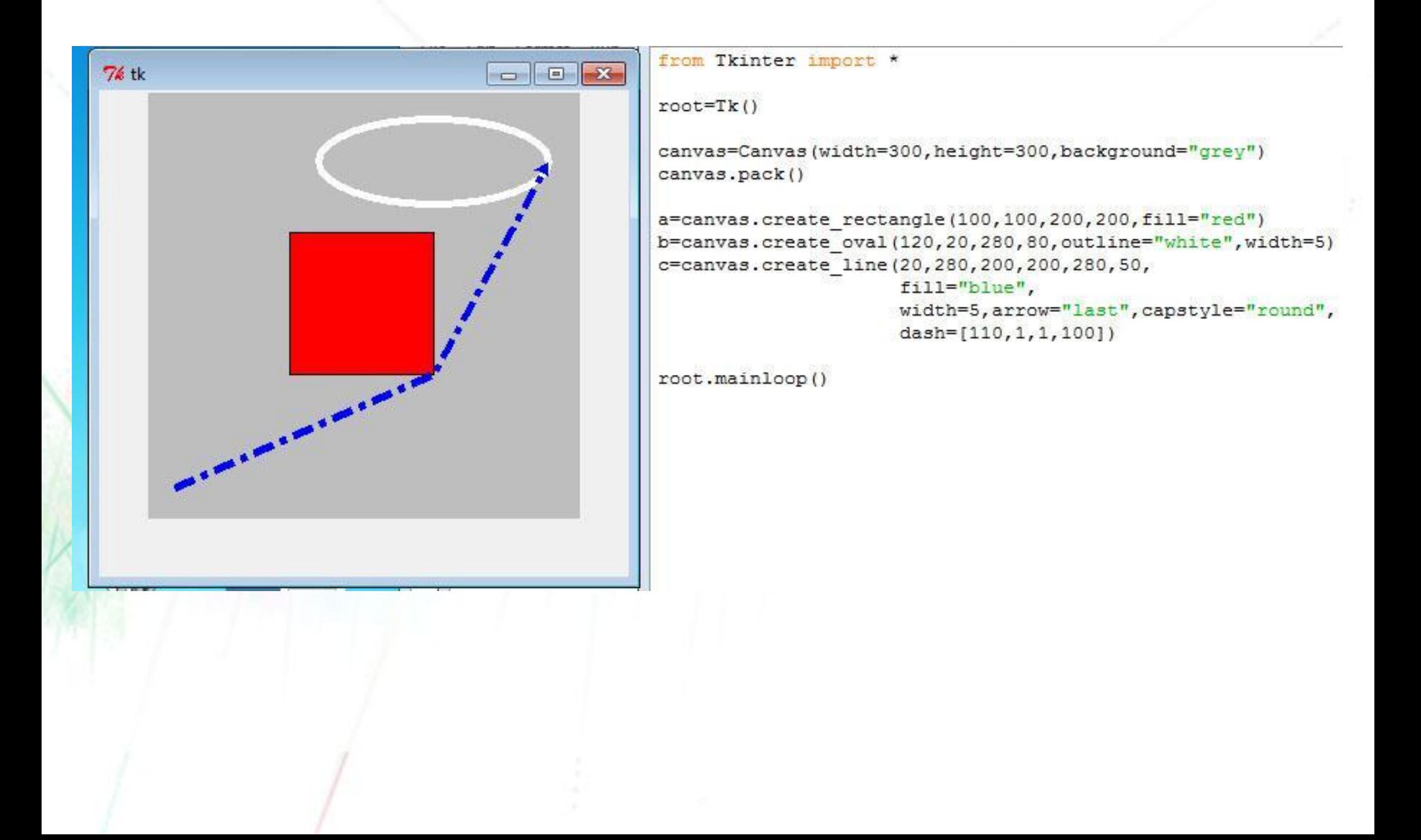

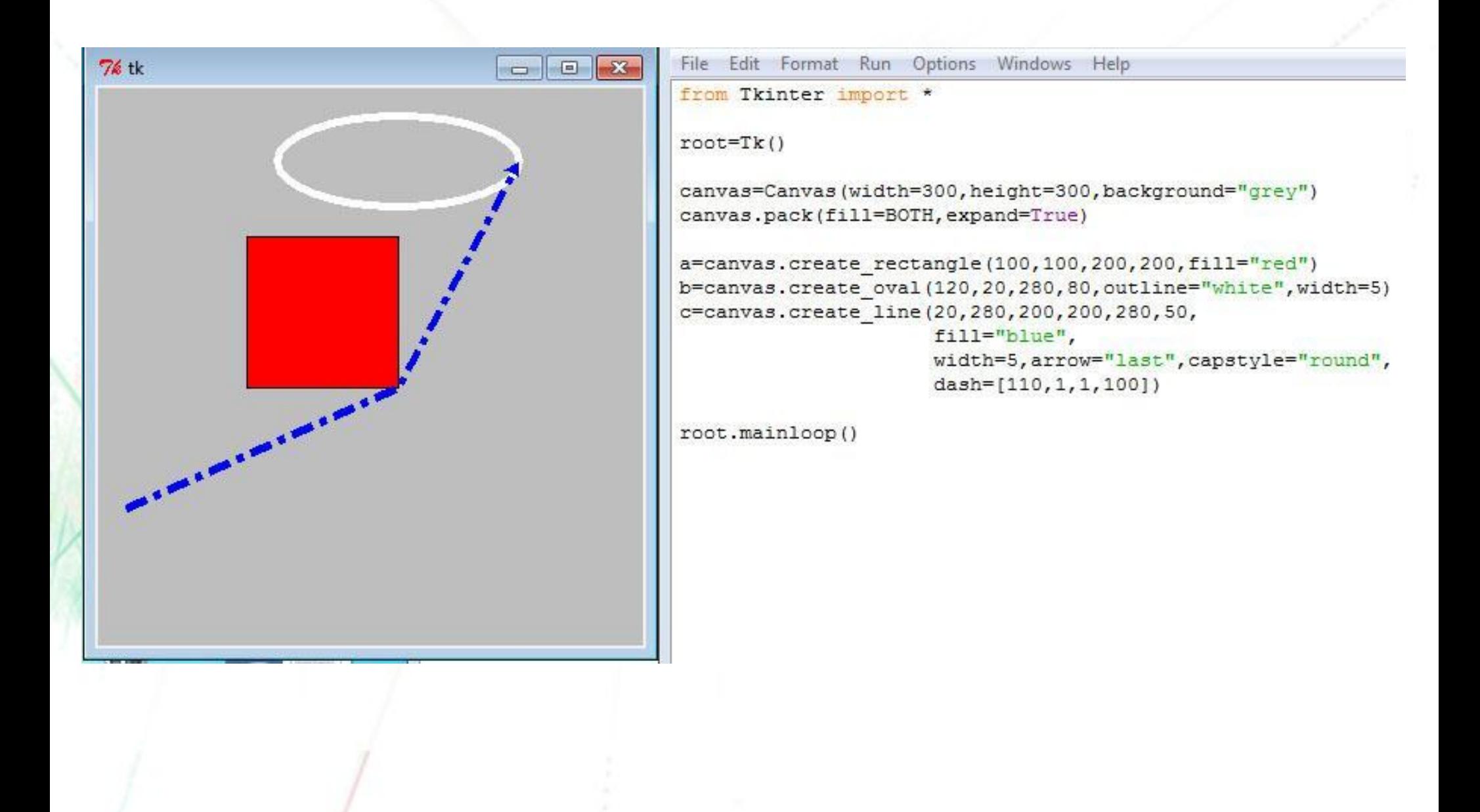

## Grid

Создает таблицу

Метод grid, вызванный у виджетов, задает расположение в таблице

widget.grid(column=1,row=1)

Пустые строки и столбцы игнорируются По умолчанию виджеты в ячейках центрируются

## Grid

from Tkinter import \*

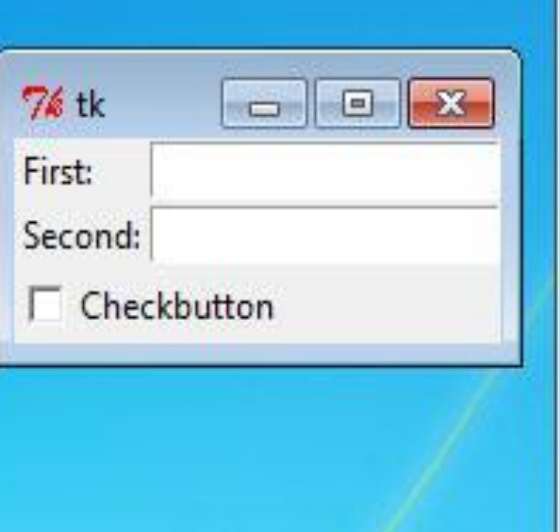

 $root=Tk()$ 

Label(root, text="First:").grid(row=0, sticky=W) Label(root, text="Second:").grid(row=1, sticky=W)

```
e1=Entry(root)
e2=Entry(root)
```
e1.grid(row=0,column=1) e2.grid(row=1,column=1)

cb=Checkbutton(root,text="Checkbutton") cb.grid(row=2,columnspan=2,sticky=W)

grid configure(option=value, ...) grid\_forget() / grid remove()  $grid$  info()  $\rightarrow$  dict - словарь имеющихся опций

## **Scrollbar**

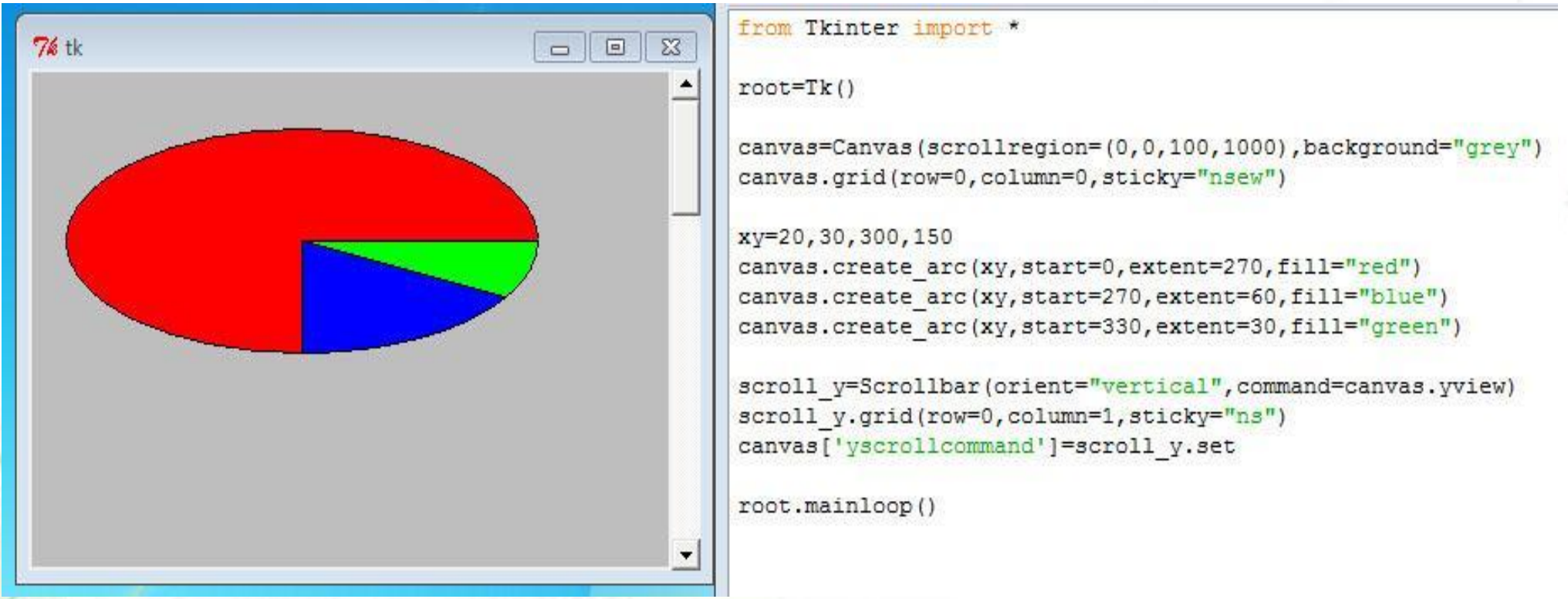

Для Listbox, Text, Canvas, Entry

### Связывание (bind)

Связь между виджетом, событием и действием widget.bind(event, handler)

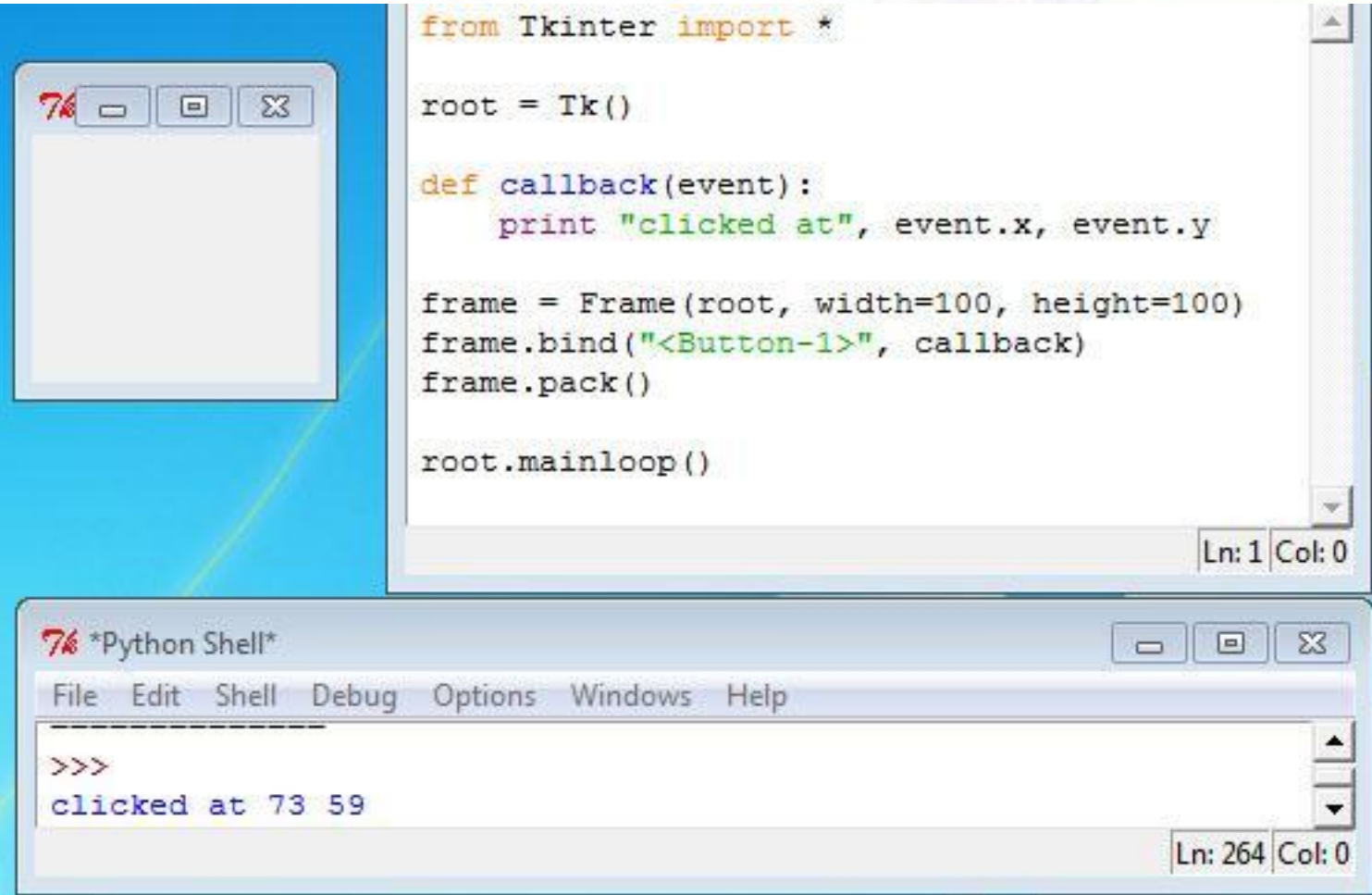

### События

- $\leq$ Button-1> =  $\leq$ ButtonPress-1> =  $\leq$ 1>
	- Нажатие на кнопку мыши
	- <1> левая кнопка, <2> средняя, <3> правая
	- event.x, event.y положение курсора
- <B1-Motion>
	- Перемещение мышки при нажатой кнопке
	- $event.x$ , event.y положение курсора
- <ButtonRelease-1>
	- Отпустить кнопку
	- event.x, event.y положение курсора
- <Double-Button-1>
	- Двойное нажатие
	- event.x, event.y положение курсора

#### ● <Enter>

- Указатель мыши входит в область виджета
- <Leave>
	- Указатель мыши покидает область виджета

• <Key> = <KeyPress>, <KeyRelease>

- Значение клавиши передается как event.char
- a = <KeyPress-a>
	- нажатие клавиши а

#### • <Return>

- Клавиша Enter
- <Control-x> = <Control-KeyPress-x>, <Shift-x>, <Shift\_L-x>, <B1-x>

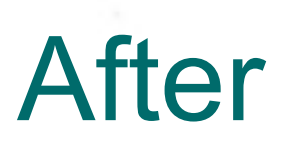

- after(delay\_ms,callback,args…) callback вызывается через delay\_ms миллисекунд
- after\_cancel(id)
- after(delay\_ms) останавливает петлю событий

```
from Tkinter import *
def change () :
    1.configure(text="2nd")
root=Tk()l=Label(root, text="1st")
1.\text{pack}()root.after(1000, change)
root.mainloop()
```
## tkFileDialog

```
from Tkinter import *
import tkFileDialog
```

```
def open file():
```
options={'parent':root,'title':'Choose a file'} file=tkFileDialog.askopenfile(mode='r', \*\*options)

```
root=Tk()b=Button(root, text="Open file", command=open file,
         padx=10, pady=5)
```

```
b.\text{pack}()
```

```
root.mainloop()
```
- tkFileDialog.askopenfile(mode='r', \*\*options)
- tkFileDialog.askopenfiles(mode='r', \*\*options)
- tkFileDialog.askopenfilename(\*\*options)

74

回

Open file

23

• tkFileDialog.askopenfilenames(\*\*options)

## tkFileDialog

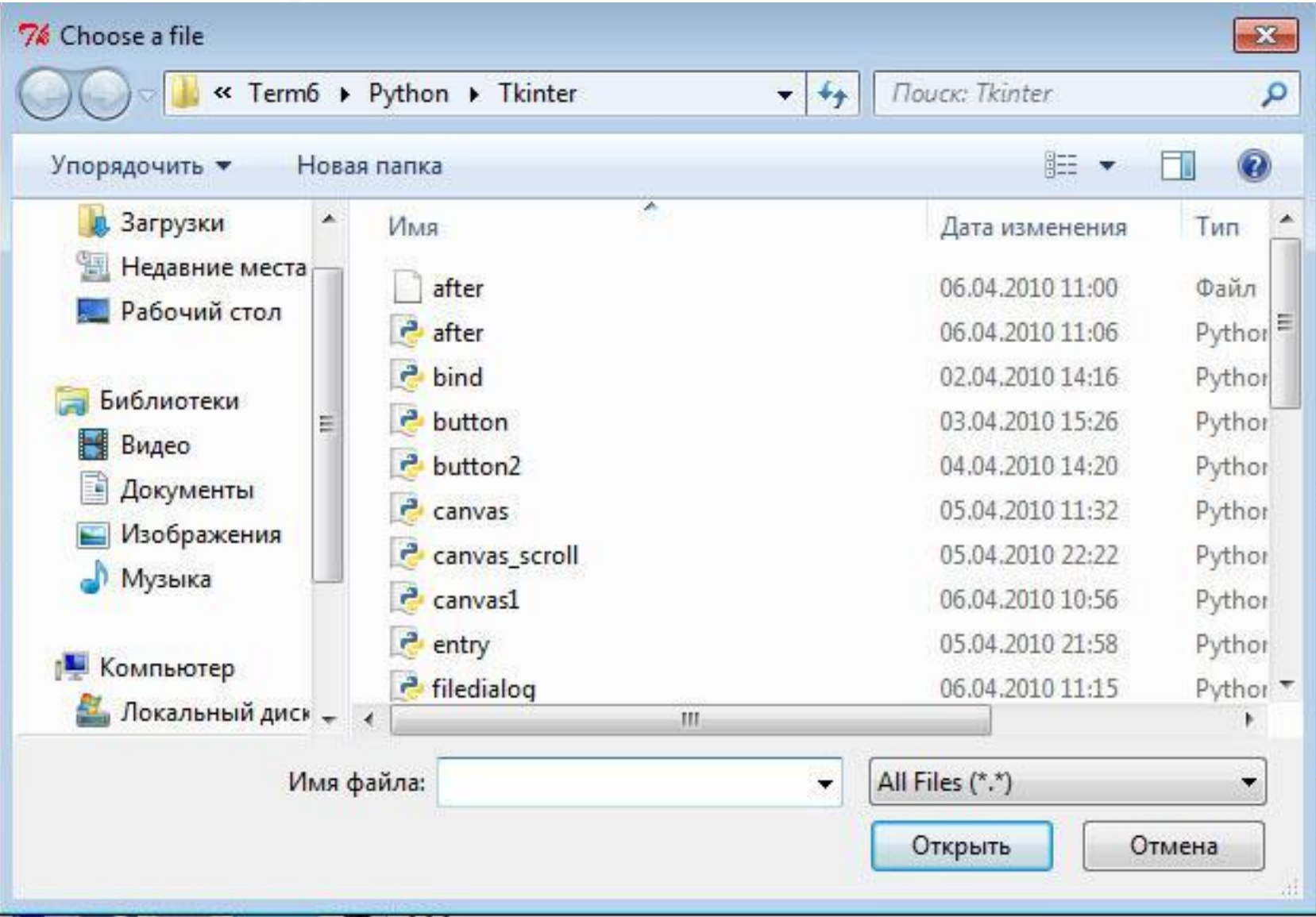

# tkFileDialog

- tkFileDialog.askdirectory( \*\*options)
- tkFileDialog.asksaveasfile(mode='w', \*\*options)
- tkFileDialog.asksaveasfilename(\*\*options)

## **Tcl/Tk & Tkinter**

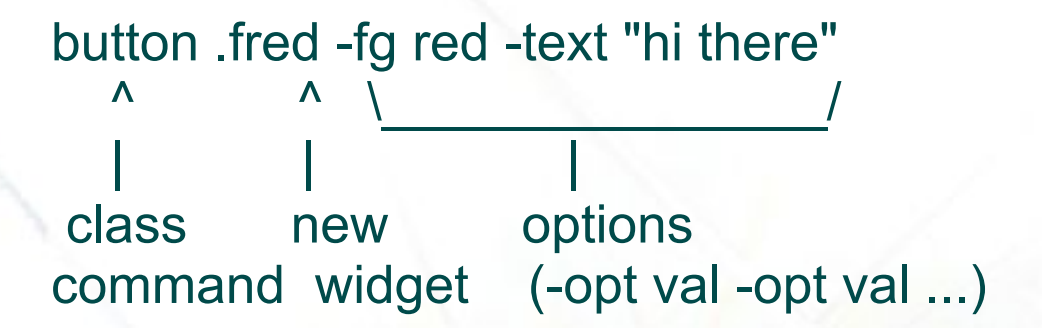

fred=Button(root, fg="red")

Имя виджета само становится командой:

.fred someAction someOptions

fred.someAction(someOptions)

#### Документация

• http://www.pythonware.com/library/tkinter/introdu ction/index.htm

(An Introduction to Tkinter by Fredrik Lundh)

- Документация Tck/Tk Например, http://www.tcl.tk/doc/
- . Google )